# Summary of tools and data products produced under ABLE

BMS coordinators meeting, 28 October 2020

David Roy & Reto Schmucki

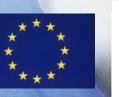

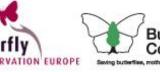

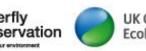

UK Centre for Ecology & Hydrology

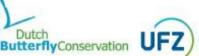

HELMHOLTZ Centre for Environmental Researc

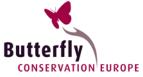

### Contents

#### Introduction

#### ABLE Tools

- eBMS database
- eBMS online website
- ButterflyCount App
- rbms (R package)
- Next steps

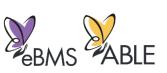

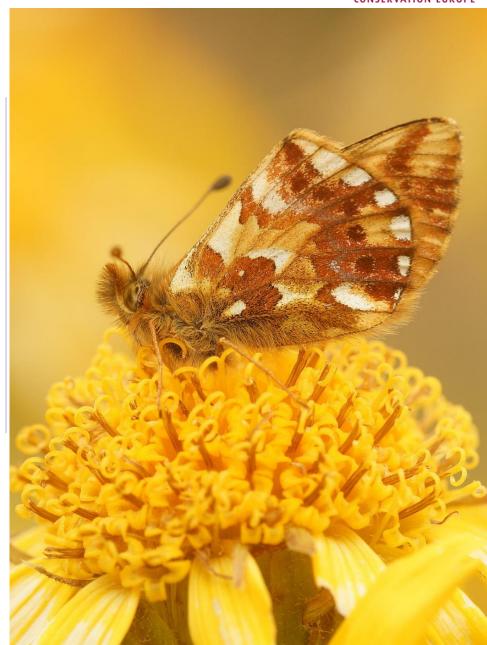

### The eBMS concept

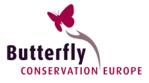

- Comprehensive standardised data model
- Light and flexible for future development
- Easy to manage with openaccess tools
- Respect and acknowledge data owners
- Benefit National BMS and the wider community

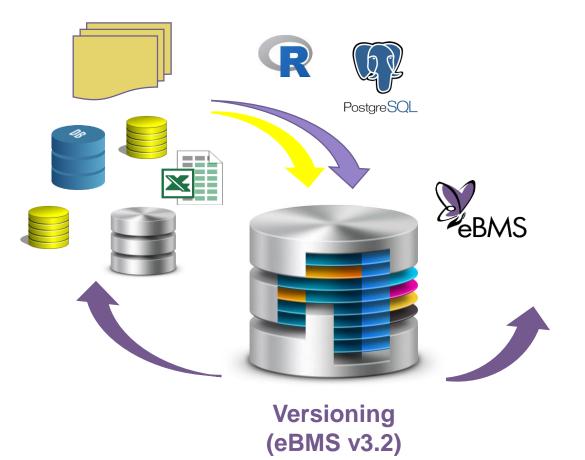

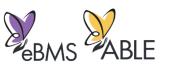

SQL Backup in UKCEH, BC Europe and UFZ

### The eBMS in Number (1990 – 2018)

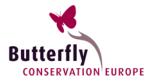

- ▶ 5,086,884 counts
- ▶ 913,821 visits
  - 5,239 in 1990
  - 66,267 in 2018
- 10,816 transects
  - 266 in 1990
  - 4,816 in 2018
- 17,333 km of transect \*
  - 527 km in 1990
  - 7,673 km in 2018
- 312 species monitored
- 25 schemes across 22 Countries

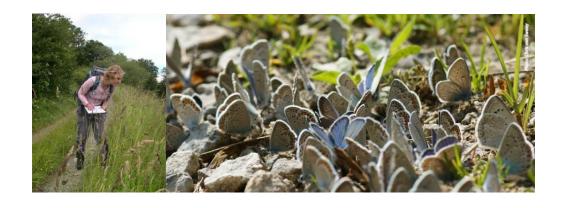

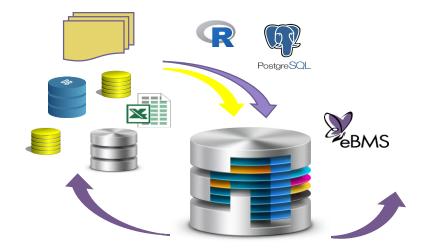

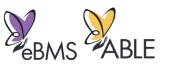

### The eBMS data model (v3.0 – June 2020)

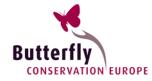

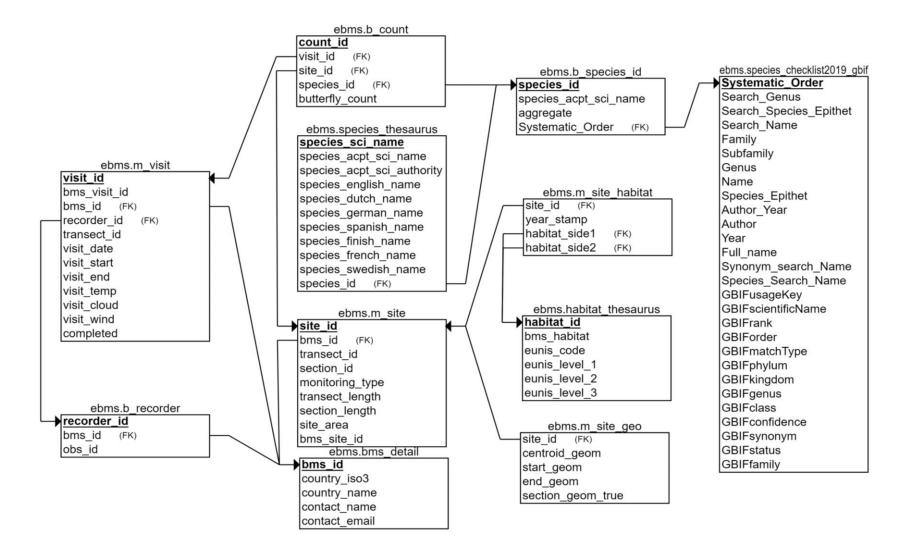

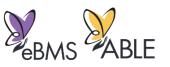

https://github.com/butterfly-monitoring/ebms\_data\_model

### The eBMS data model (v3.0 – June 2020)

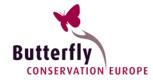

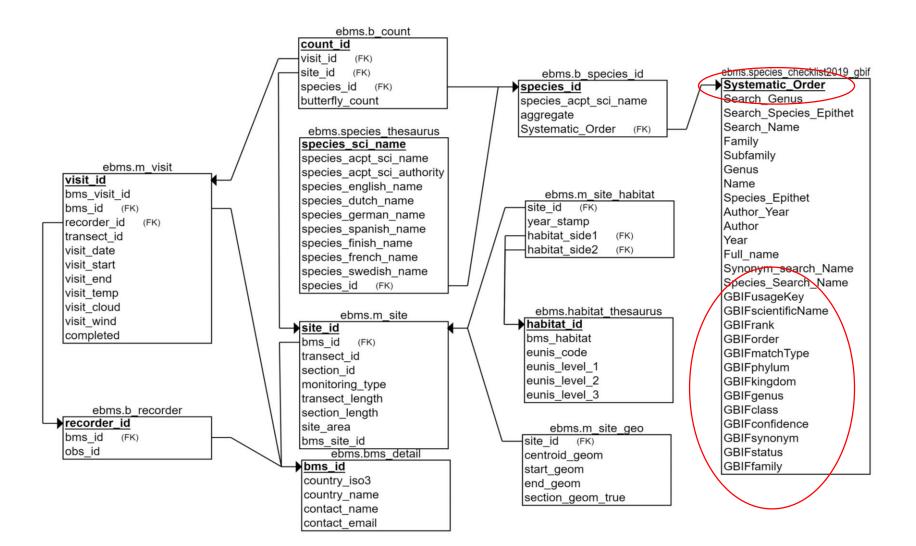

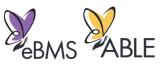

#### https://github.com/butterfly-monitoring/ebms\_data\_model

### The eBMS data model (v3.0 – June 2020)

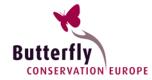

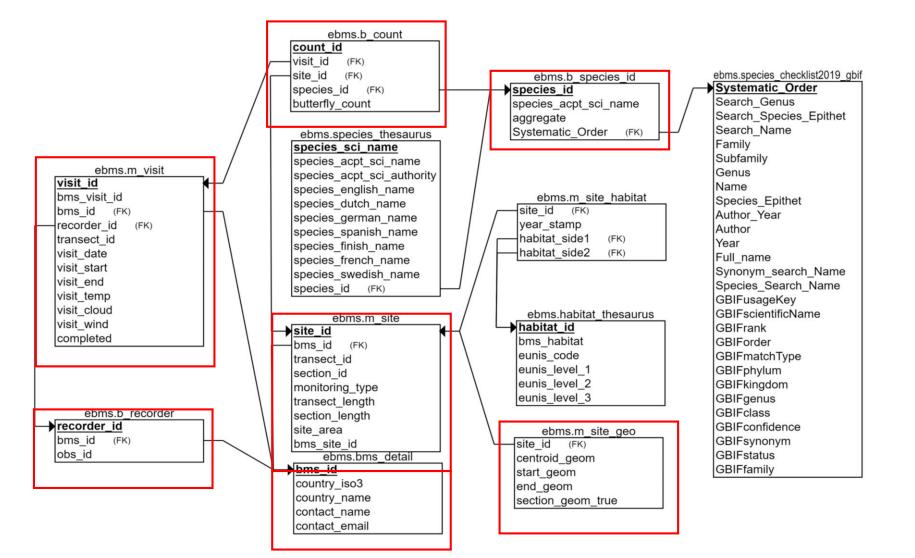

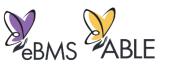

https://github.com/butterfly-monitoring/ebms\_data\_model

### The eBMS data (Geography)

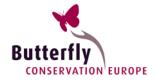

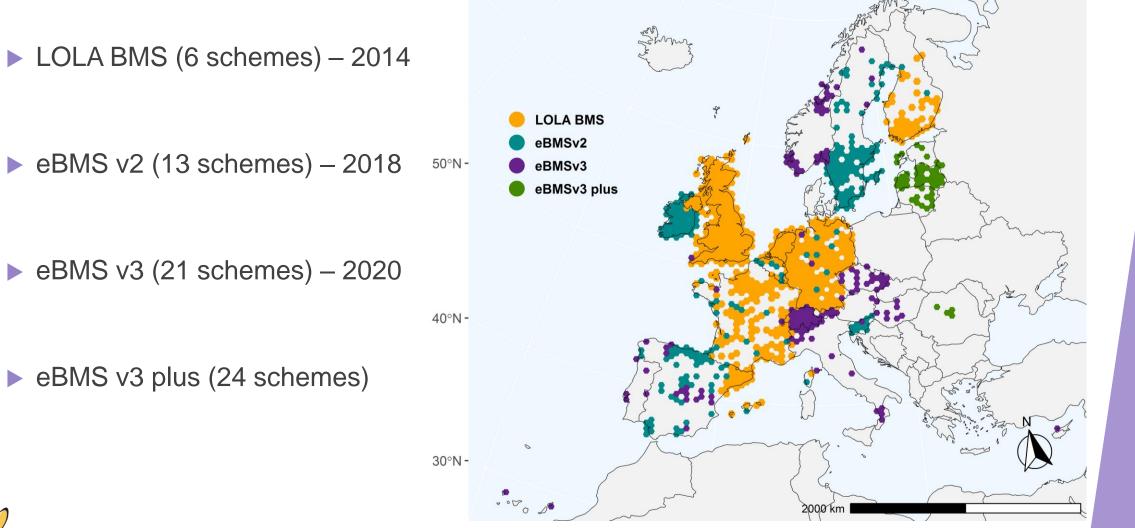

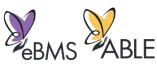

#### The eBMS data (Density)

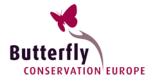

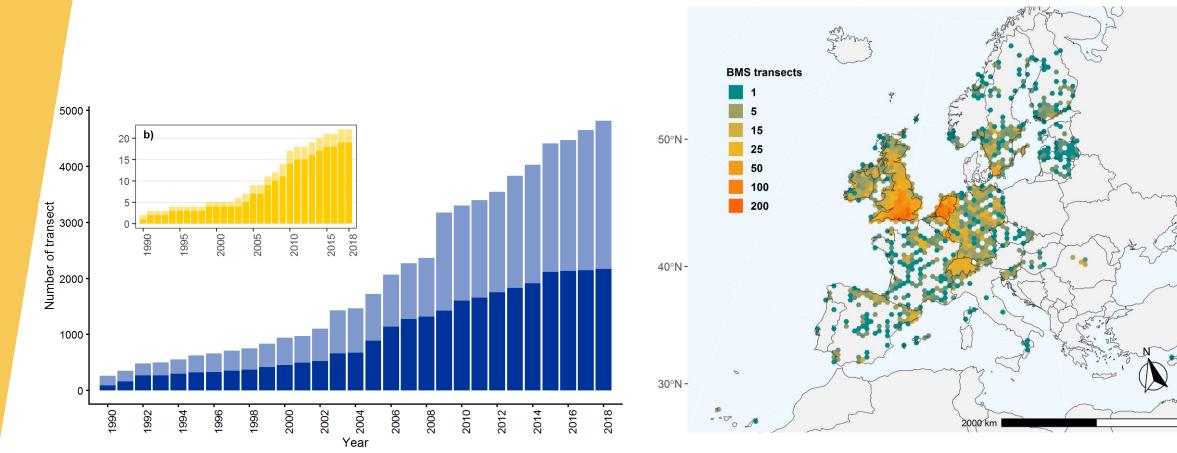

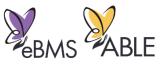

### The eBMS data (Taxonomy)

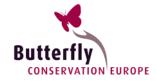

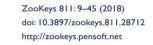

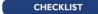

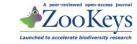

 Number of butterfly species per Family monitored in eBMS (312 species).

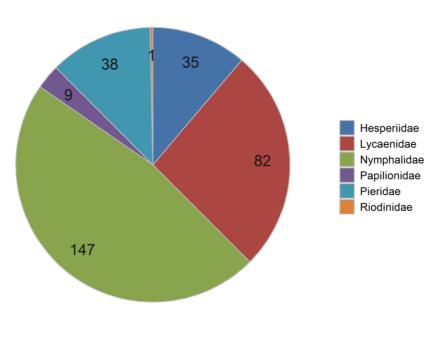

#### An updated checklist of the European Butterflies (Lepidoptera, Papilionoidea)

Martin Wiemers<sup>1</sup>, Emilio Balletto<sup>2</sup>, Vlad Dincă<sup>3</sup>, Zdenek Faltynek Fric<sup>4</sup>, Gerardo Lamas<sup>5</sup>, Vladimir Lukhtanov<sup>6</sup>, Miguel L. Munguira<sup>7</sup>, Chris A. M. van Swaay<sup>8</sup>, Roger Vila<sup>9</sup>, Albert Vliegenthart<sup>8</sup>, Niklas Wahlberg<sup>10</sup>, Rudi Verovnik<sup>11</sup>

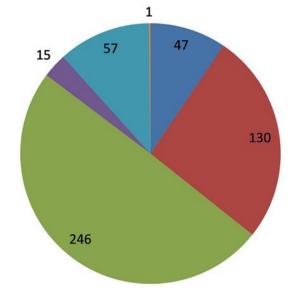

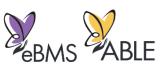

### The eBMS data (Land Cover)

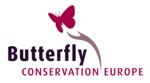

#### **Transects across European landscapes**

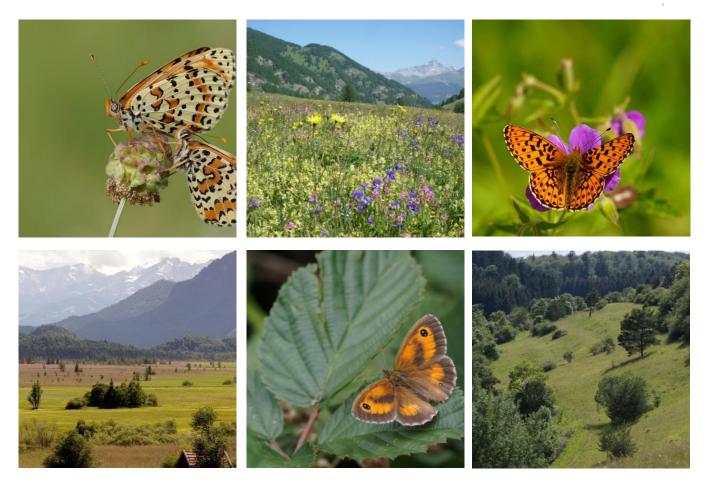

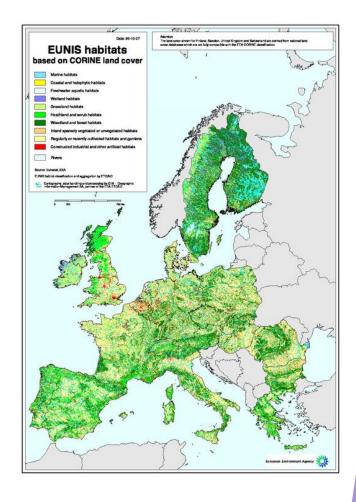

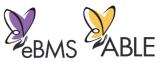

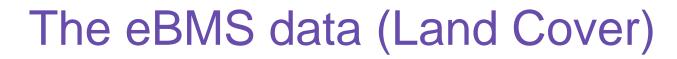

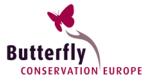

#### CORINE Land Cover 2018 (100 m resolution)

a) EU27

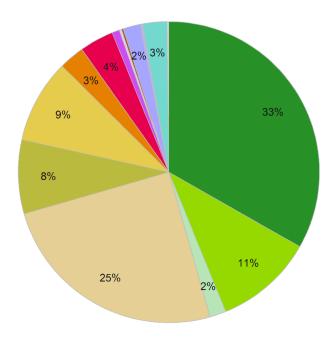

b) eBMS (EU27)

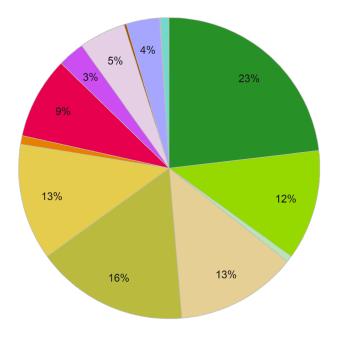

Forests
 Scrub and/or herbaceous vegetation associations
 Open spaces with little or no vegetation
 Arable land
 Pastures
 Heterogeneous age of the permanent crops
 Urban fabric
 Industrial, commendation

Heterogeneous agricultural areas
Permanent crops
Urban fabric
Industrial, commercial and transport units
Artificial, non-agricultural vegetated areas
Mine, dump and construction sites
Inland wetlands
Inland waters
Marine waters

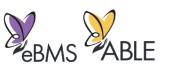

### Website to capture transects

- Website to capture transect data and show results.
  - Website being used by new schemes
  - Multi-lingual
  - For volunteers, with coordinators in control
  - Integrated with ButterflyCount mobile app

http://butterfly-monitoring.net

#### Welcome

**E**BMS

Butterfly Monitoring -

European Butterfly Monitoring Scheme - eBMS

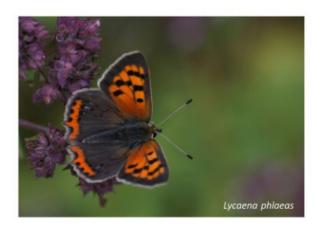

Become a volunteer counting butterflies!

Help us counting butterflies, it will increasing the knowledge of butterflies and we could protect them better. There are already thousands of volunteers throughout Europe helping in butterfly conservation.

If you would like to join to eBMS and collaborate in the Butterfly Monitoring Scheme you just need to register. Follow this link to the My Data section and you will find a Quick Guide for setting up butterfly monitoring.

- Join one of the biggest citizen science network
- Monitoring butterflies in your area, you will contribute to science

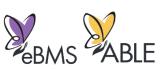

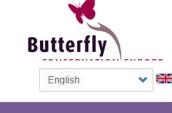

Log in

Hay meadow, Greece © - Martin Warren

ABLE -

#### Website to capture transects

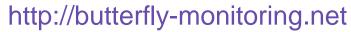

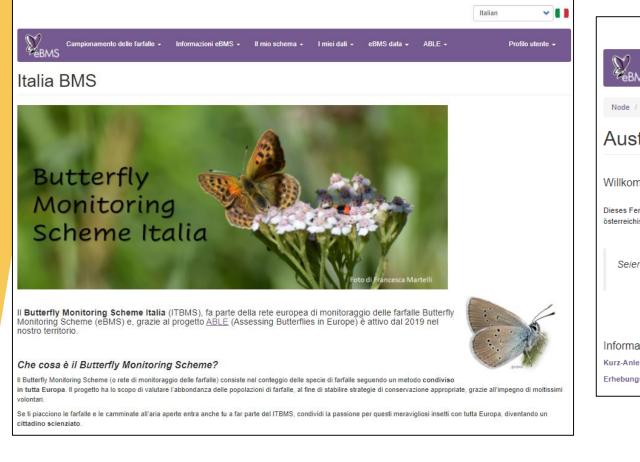

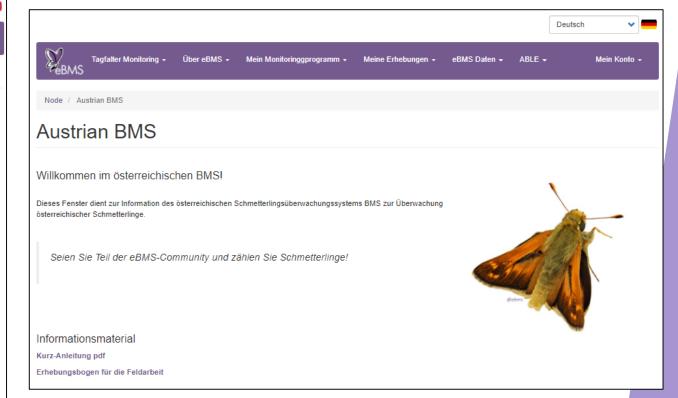

Butterfl

CONSERVATION EUROPE

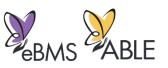

### Website to capture transects

#### http://butterfly-monitoring.net

- For recorders
  - Setup transect routes
  - Enter transect counts
  - See pages for their scheme
  - View and download their data

#### For co-ordinators

- Same as recorders +
- Assign users to transect routes already setup
- Edit data
- Create new pages for their scheme
- View and download <u>all</u> data for their region

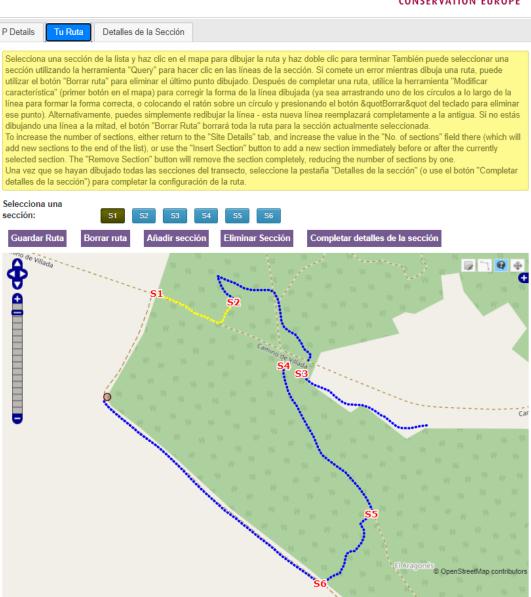

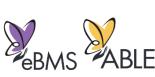

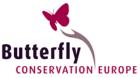

### ButterflyCount mobile application

CONSERVATION EUROPE

- Available in multiple languages
- Guide to species, filtered for each country
- For entering Transect counts
- Includes new monitoring method <u>15 minute</u> <u>counts</u>
  - Anywhere at any time (rare species, remote areas)
  - Weather data automatically filled in
  - GPS route tracked or area drawn
  - Full butterfly list for Europe, plus moths/bumblebees/dragonflies
  - Freely available for Apple and Android phones
- Data accessible to view and download (by coordinators) at <u>www.butterfly-monitoring.net</u>

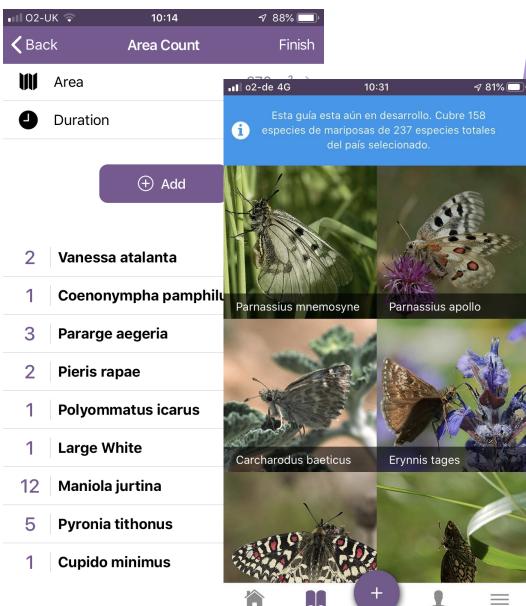

Guía

Muestreo

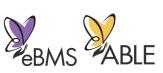

### Map of 15 minute counts

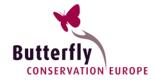

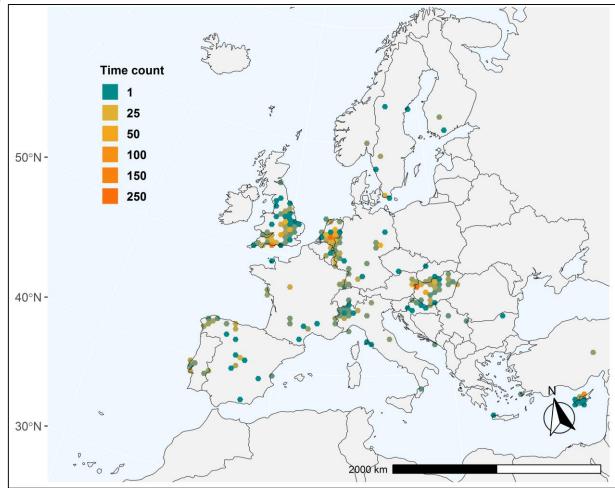

| Recorders ≑            | Records ≑ | Species ≑ | Samples 🖨 |
|------------------------|-----------|-----------|-----------|
| Ambrus, Andras         | 3,149     | 177       | 358       |
| van Swaay, Chris       | 876       | 164       | 128       |
| Warren, Martin         | 676       | 59        | 196       |
| van Deijk, Jurriën     | 576       | 50        | 201       |
| Cetinaslan, Marina     | 324       | 17        | 110       |
| Whitfield, Aidan       | 316       | 40        | 43        |
| Szabadfalvi, Andras    | 305       | 91        | 35        |
| Collins, Sur           | 264       | 78        | 33        |
| Laczik, Dénes          | 228       | 52        | 24        |
| Lopez-Vaamonde, Carlos | 182       | 52        | 25        |
|                        | 10,012    | 2,129     | 1,853     |

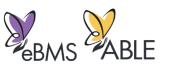

### Next steps with ButterflyCount app

- Improved species guide and filtering
  - Gallery and help with identification
  - Filter by colour, shape, size etc
  - Better integration of moths, bumblebees and dragonflies
- Extend 15 minute count to include a precise location for each individual butterfly seen
- 'Favourite' sites
- Activity reports, e.g. top recorders, top species recorded etc

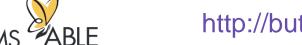

**V**eB

#### http://butterfly-monitoring.net

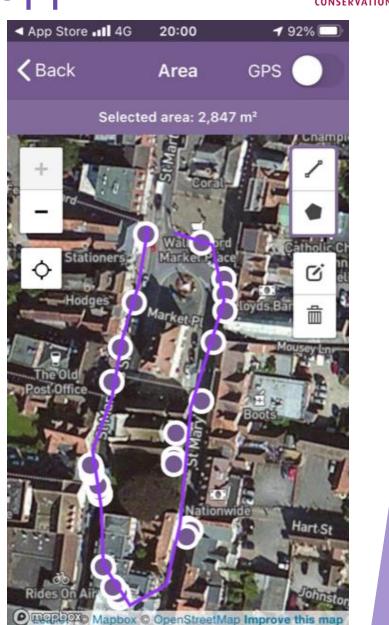

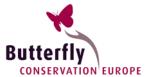

### rbms – (R package)

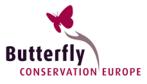

### 22 functions to interact & analyse BMS data

#### Nine essentials

- 1. ts\_dwmy\_table()
- 2. ts\_monit\_season()
- 3. ts\_monit\_site()
- 4. ts\_monit\_count\_site()
- 5. flight\_curve()
- 6. impute\_count()
- 7. site\_index()
- 8. collated\_index()
- 9. boot\_sample()

#### Web resources and tutorials

#### https://retoschmucki.github.io/rbms

#### s 1.0.2 🥋 Reference Articles rbms 10.2 🕋 Reference Articles -2. Get started with rbms - collate index 1. Get started with rbms - phenology From counts to flight curve Imputing missing counts Reto Schmucki (UKCEH) Reto Schmucki (UKCEH) 28 November 2019 28 November 2019 rom the flight curve and the observed count, we can derive expected values for weeks or days where a site has not bee onitored. Together, observed and imputed of will then be used to compute an abundance index for each site. Site indices can is the state of the state of th then be use to calculate annual collated indices. ites and standardized to sum to 1 (area under the curve is one). see 1. Get started with rbms to compute the flight curve object used below (Step 1, 2 and 3 Welcome to rbms, version 1.0.2 WE Melcome to ches, version 1.0.2 While this package has been tested by several users, it is still in active development and feedbacks are welcom ## Welcome to roms, version 1.0.2 ## While this package has been tested by several users, ## it is still in active development and feedbacks are welcome

#### https://butterfly-monitoring.github.io/bms\_workshop/

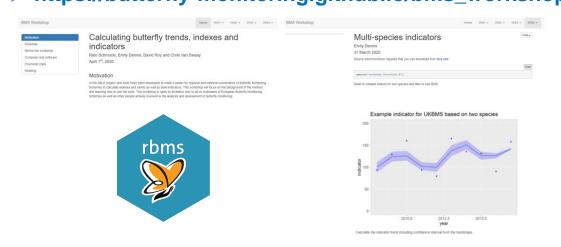

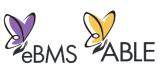

### rbms – (Data package)

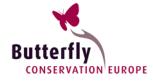

- Climate data per grid cell (Temp, Prec, GDD)
- Species phenology (Weekly)
- Species distribution (Occupancy)

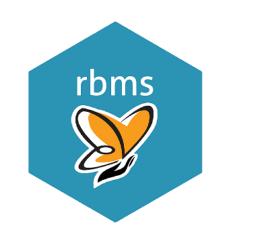

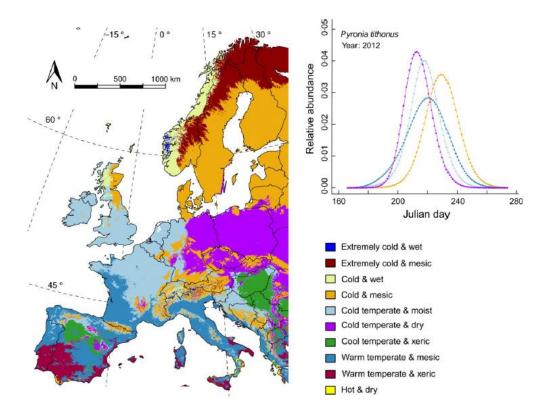

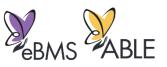

#### eBMS ecosystem

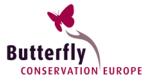

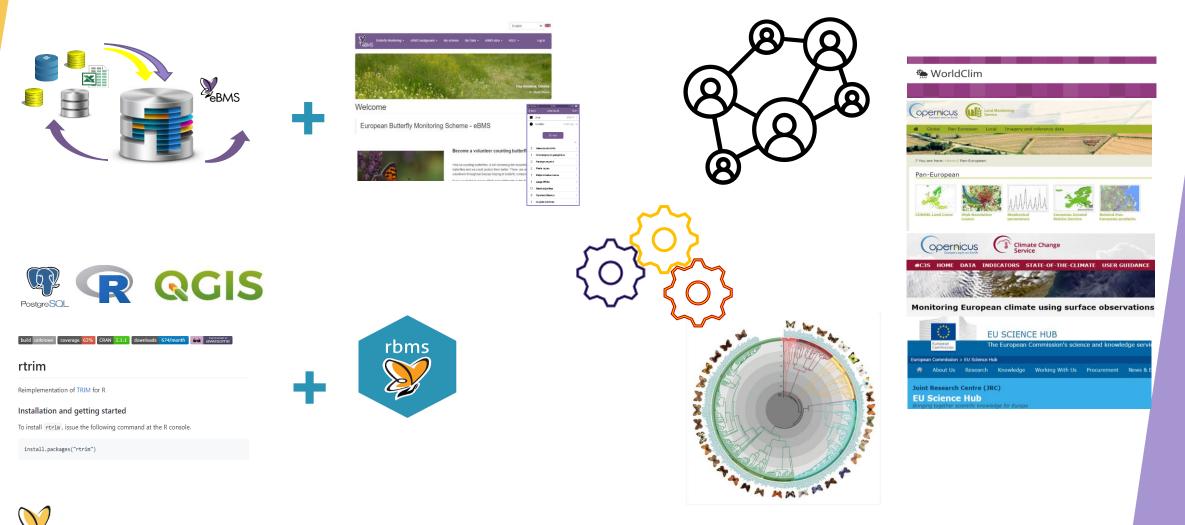

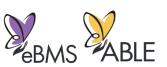

### Next steps eBMS

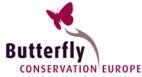

► Tools

- Improved data capture tools (e.g. ButterflyCount)
- Interactive tutorials and workshops
- Data package

Analyses

- Phenology covariates (GDD)
- Localised flight curves

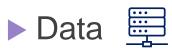

**EBMS** 

- Habitats
- Monitoring types
- Detailed geometry (multilines, polygons)

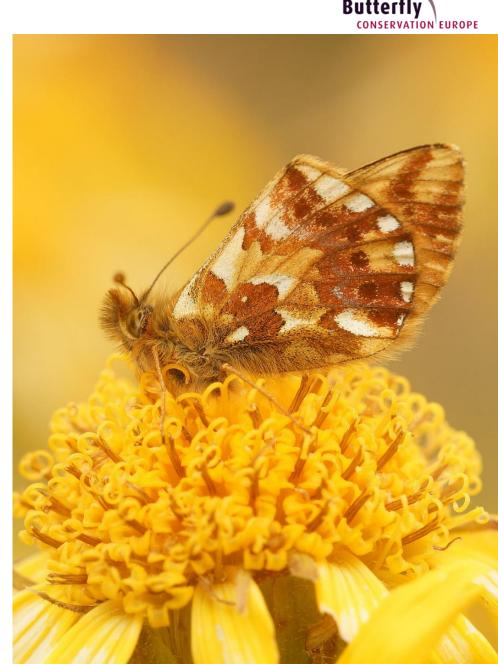

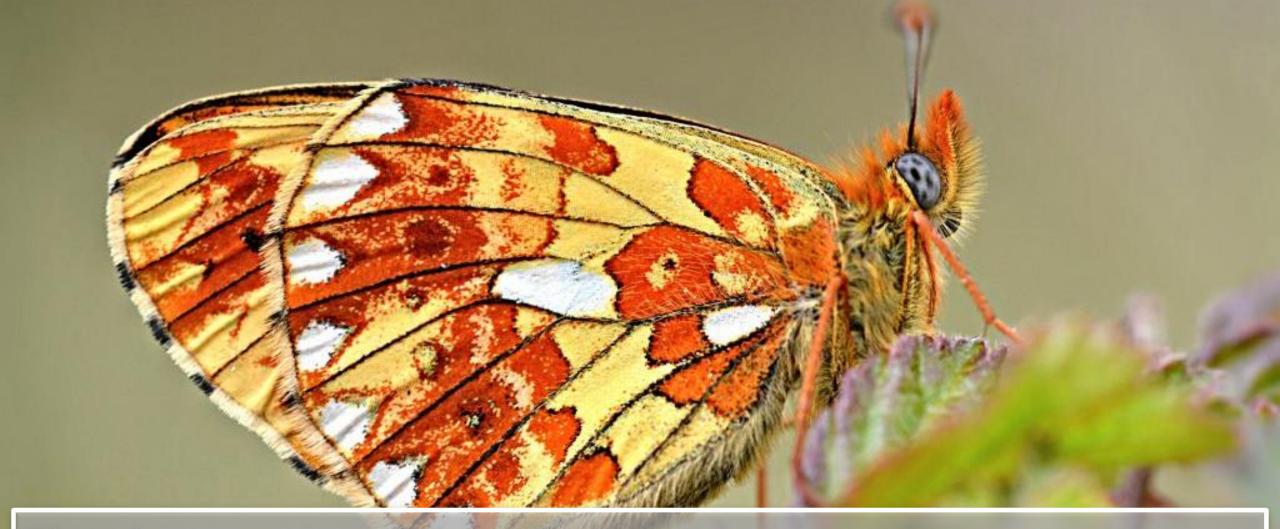

## Thanks to: - The EU and MEPs for funding and support - Many, many people who have helped the ABLE project